**Министерство Образования, Культуры и Исследований Республики Молдова**

# **Главное Управление Образования АТО Гагаузии**

**Теоретический лицей им. А.А. Должненко г. Вулкэнешть**

# **Научно – исследовательский проект на тему:** *«Micro:bit BBC и его практическое применение». Направление: «Проектная деятельность.*

**Проект выполнили ученик 9 <sup>а</sup>класса**:

*Димов Дмитрий.* **Руководитель проекта:** *Беспечная С.К.*

*учитель информатики*

*I дидактическая степень*

# Оглавление

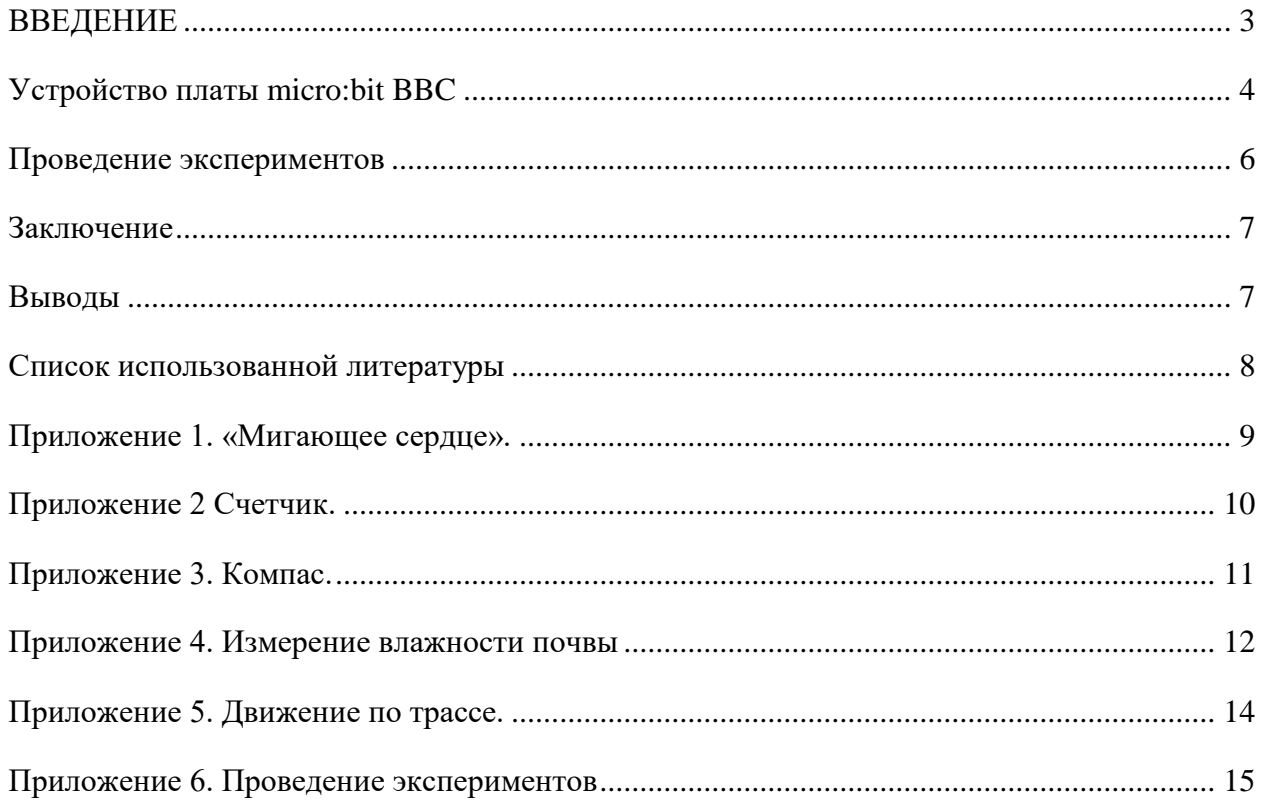

#### **ВВЕДЕНИЕ**

<span id="page-2-0"></span>Micro:bit<sup>[1]</sup> – это компактный микрокомпьютер для обучения программированию на JavaScript и microPython. Плата разработана компанией BBC для проведения уроков для школьников. О компьютерах BBC Micro мы впервые прочитали на geektimes. Еще в 80х британская компания BBC запустила обучающий проект, целью которого было повышение уровня компьютерной грамотности. Подробнее можно прочитать в статье компании Plarium "BBC Micro — компьютер, который обыграл ZX Spectrum". BBC решила повторить проект уже на современной элементной базе, и выпустила микрокомпьютер BBC Micro:bit.

**Объект исследования**: визуальная среда программирования Make Code компании Microsoft.

**Предмет исследования**: BBC Micro:bit — детский обучающий микрокомпьютер.

**Цель исследования**: переход от визуального программирования к текстовому на языке JavaScript и MicroPython.

#### **Задачи:**

1. Изучить среду программирования micro:bit.

2. Научиться создавать проекты с micro:bit BBC.

 3. Изучить практическое применение этого микроробота, провести эксперименты с платой micro:bit BBC.

4. Научиться анализировать и делать выводы.

**Гипотеза**: визуальная среда программирования Make Code компании Microsoft способствует развитию интереса к программированию как к науке.

### <span id="page-3-0"></span>**Устройство платы micro:bit BBC**

Плата интерактивна и проста в освоении — знакомство с micro:bit можно начинать с семи лет. Яркие светодиоды, программируемые кнопки и встроенный набор датчиков позволяет создавать гаджеты без использования дополнительных модулей. Визуальная среда программирования [Make Code](https://makecode.microbit.org/) компании Microsoft в игровой форме учит работать с платой[2].

Внешний вид платы хорошо виден на блок-схеме:

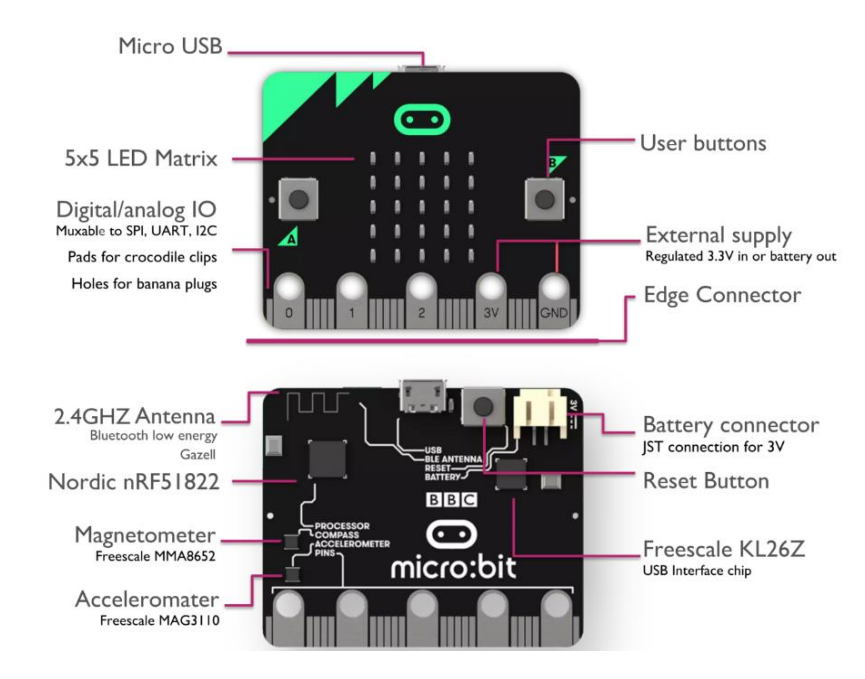

«На борту» есть ARM Cortex-M0 процессор, 256Кб Flash ROM, 16Kб RAM, 16МГц тактовая частота. Также есть поддержка BTLE, 2.4ГГцтрансмиттер для одноранговой связи (101 канал), акселерометр, компас, термометр, и линейка пинов GPIO, среди которых довольно много всего[1]:

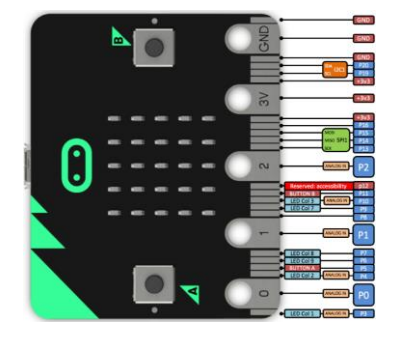

Также есть 2 кнопки для ввода (еще для ввода доступен жест «встряхивание»), светодиодная матрица 5x5, и 4 «крупных» пина, рассчитанных на то, чтобы ребенок прикрутил проводами или «крокодилами» что-нибудь несложное, например датчик влажности для цветка или переменный резистор. Гребенка пинов сделана плоской, так что ее можно вставить в плату расширения.

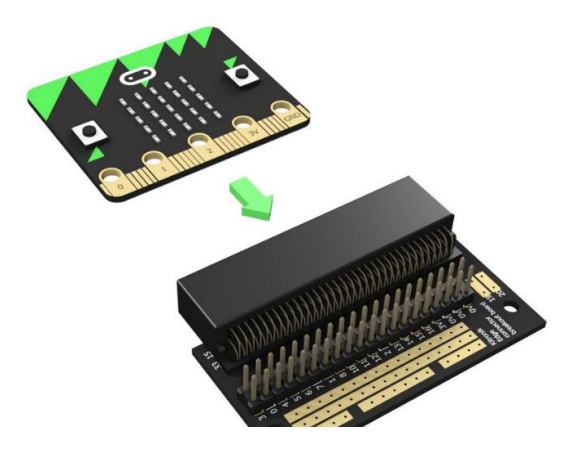

Интересно заметить, что в комплекте с платой идет батарейный блок, а создавать и загружать программы можно и с планшета под iOS или Android. Теоретически Micro:bit можно использовать вообще не имея компьютера и даже электрической розетки. Вероятно, это было сделано в расчете на развивающиеся страны, например в Индии число бедных семей имеющих смартфон или планшет вместо ПК достаточно велико.

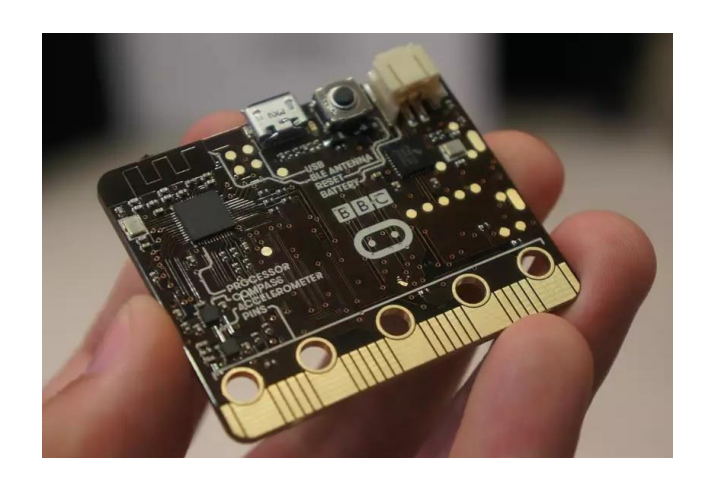

### <span id="page-5-0"></span>**Проведение экспериментов**

Мы провели ряд экспериментов в начальных, гимназических и лицейских классах, в ходе которых показали свои проекты (см. Приложение 1-5). Эксперименты проводили на различных уроках: на математике испытывали «Игральную кость» (случайное число показывало номер ученика по журналу, который должен был выйти к доске и отвечать), на уроке биологии испытывали «Измеритель влажности почвы», на уроке географии испытывали «Компас». После показа своих работ мы провели небольшой опрос.

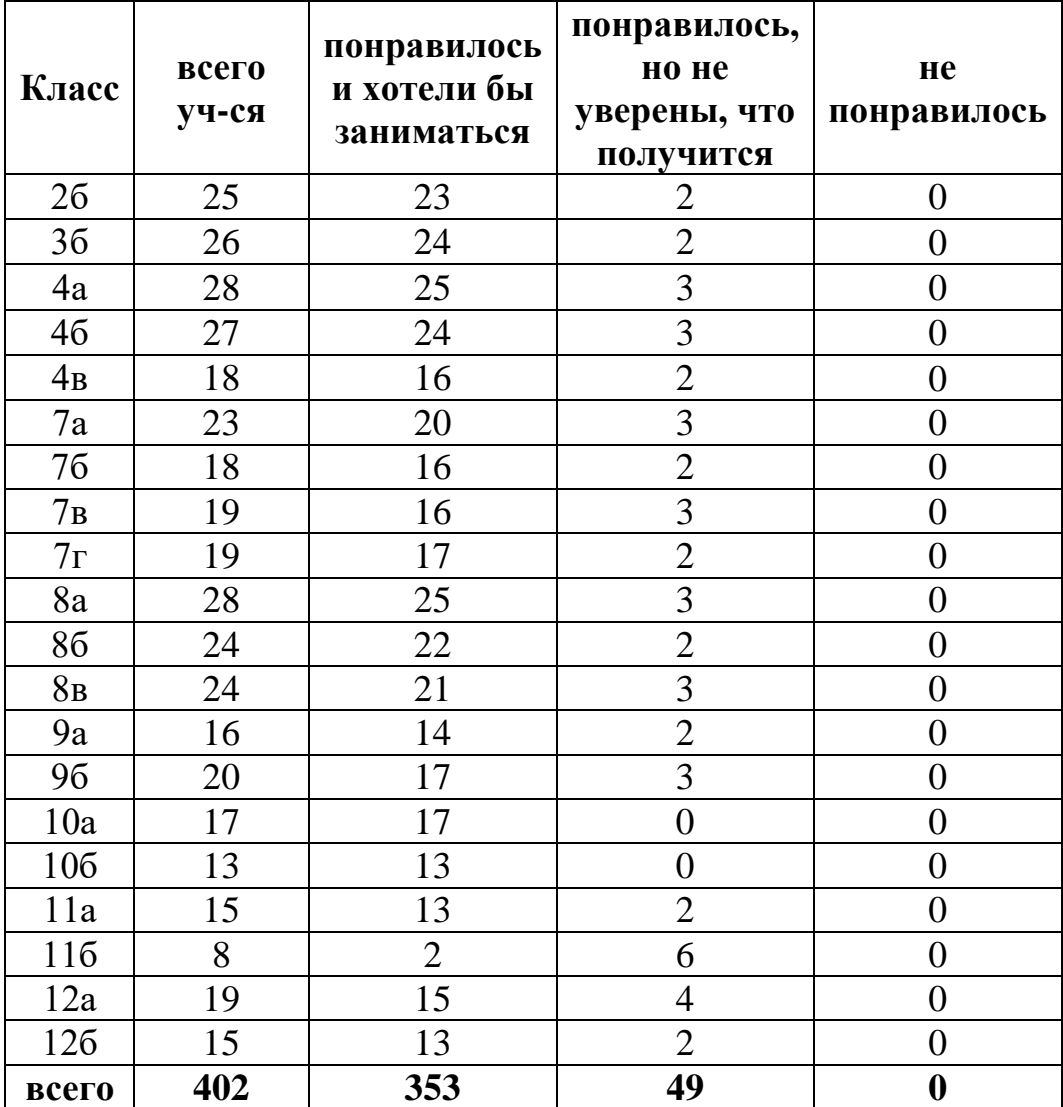

### **Результаты опроса после экспериментов с micrо:bit**

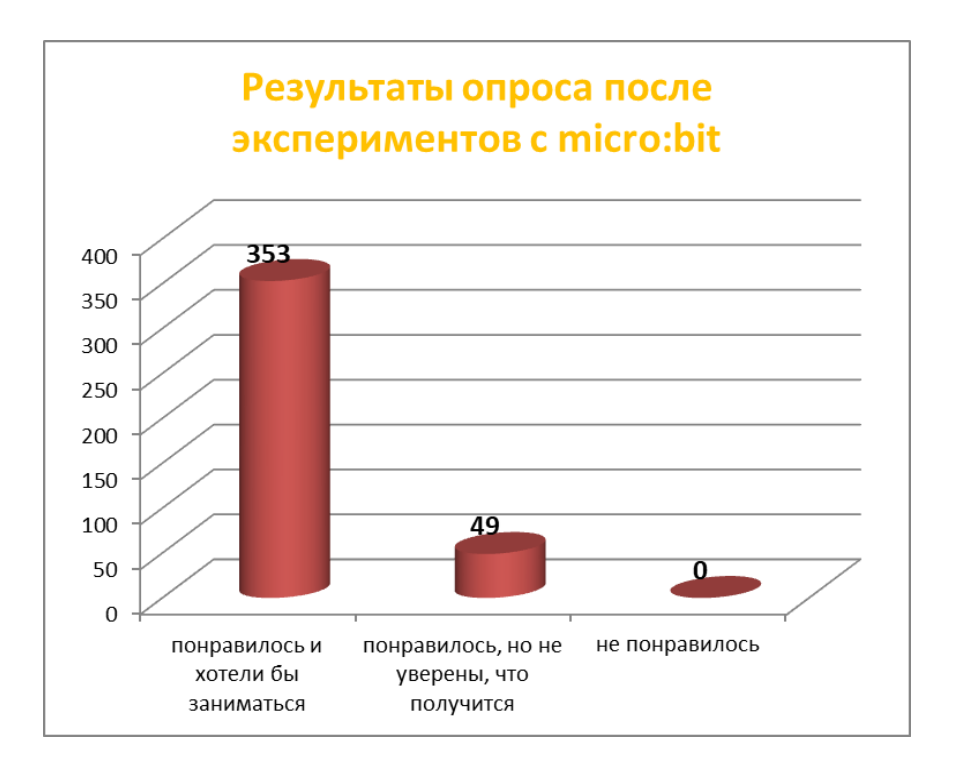

#### <span id="page-6-0"></span>**Заключение**

 Можно считать, что идея BBC весьма неплоха. Можно лишь порадоваться, что в Великобритании пытаются делать для детей что-то новое и современное. С точки зрения программирования «для взрослых», плата конечно, несколько скучновата. Набор портов ввода-вывода достаточен, но редактор весьма прост, да и без переходника использовать пины не очень удобно.

#### <span id="page-6-1"></span>**Выводы**

Плата интерактивна и проста в освоении. Яркие светодиоды, программируемые кнопки и встроенный набор датчиков позволяет создавать гаджеты без использования дополнительных модулей.

Визуальная среда программирования Make Code компании Microsoft в игровой форме учит работать с платой и позволяет сделать следующий шаг — переход от визуального программирования к текстовому на языке JavaScript и MicroPython, помогает развивать логическое мышление и интерес к программированию в целом.

# <span id="page-7-0"></span>**Список использованной литературы**

- **1.** <https://habr.com/ru/post/405029/> BBC Micro:bit детский обучающий микрокомпьютер, первое знакомство
- 2. <http://stem.ort.org/microbit/> [Экспресс курс "Основы программирования](http://stem.ort.org/microbit_course/)  [микроконтроллера BBC micro:bit"](http://stem.ort.org/microbit_course/)
- 3. <https://microbit.org/>

# **Приложение 1. «Мигающее сердце».**

<span id="page-8-0"></span>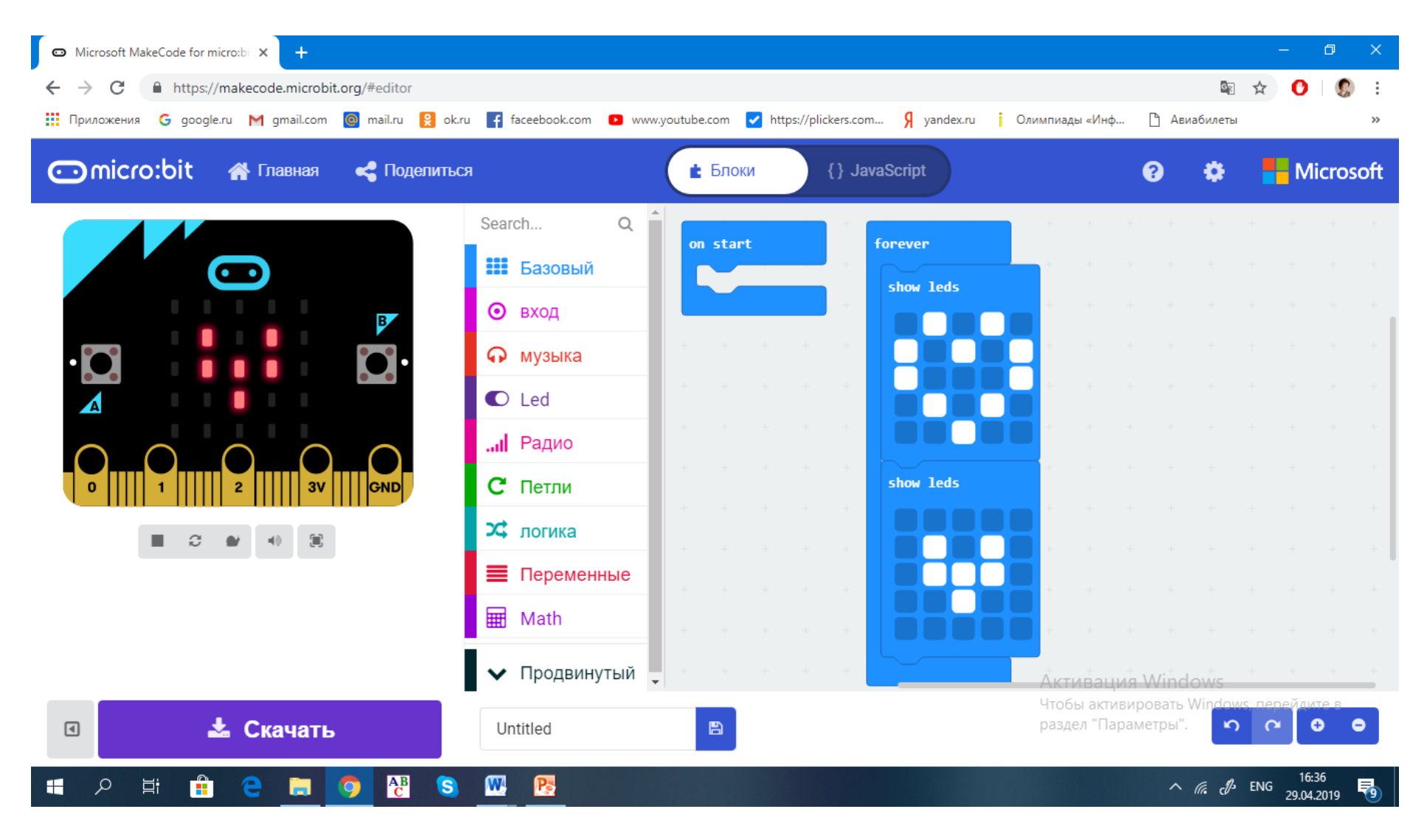

# **Приложение 2 Счетчик.**

<span id="page-9-0"></span>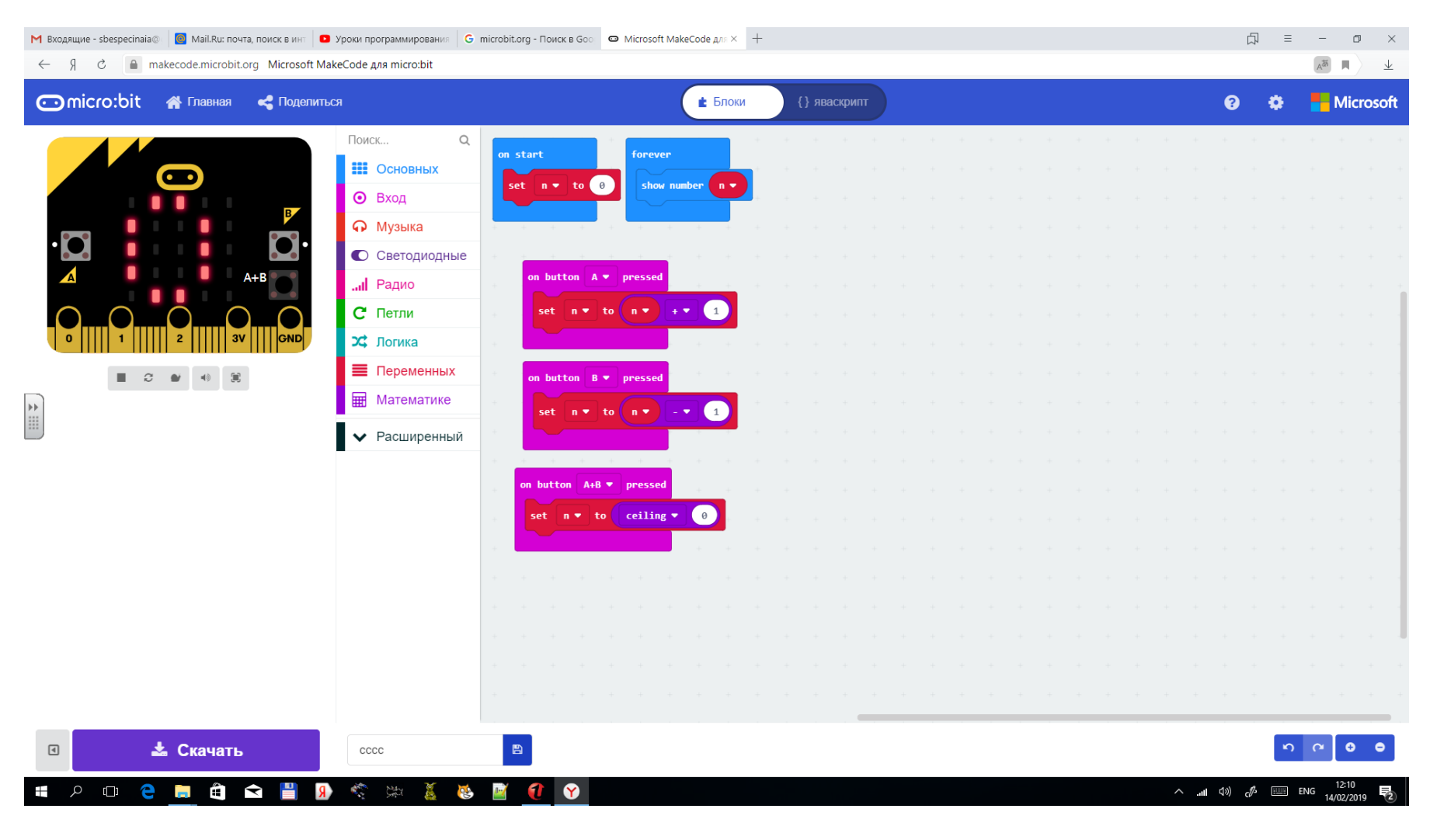

# **Приложение 3. Компас.**

<span id="page-10-0"></span>![](_page_10_Picture_8.jpeg)

11

<span id="page-11-0"></span>![](_page_11_Picture_0.jpeg)

# **Приложение 5. Измерение влажности почвы**

![](_page_12_Picture_1.jpeg)

# **Приложение 6. Движение по трассе.**

<span id="page-13-0"></span>![](_page_13_Figure_1.jpeg)

# <span id="page-14-0"></span>**Приложение 7. Проведение экспериментов**

![](_page_14_Picture_1.jpeg)

![](_page_14_Picture_2.jpeg)

![](_page_14_Picture_3.jpeg)

![](_page_14_Picture_4.jpeg)

![](_page_14_Picture_5.jpeg)